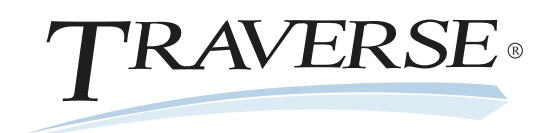

## Bill of Materials/Kitting

Much of the success of your manufacturing business depends on your ability to supply existing customers and attract new customers with the right products at the right time for the right price. TRAVERSE Bill of Materials/Kitting can help you do just that. It is a fully integrated application that allows wholesale and retail distributors as well as light manufacturers to define, build, and sell "kitted" inventory items based upon a bill of material-like formula. Bill of Materials/Kitting is fully integrated with TRAVERSE Inventory and Sales Order.

Increase the number of options you can offer by using the Bill of Materials/Kitting component information. It gives you the ability to mix and match related assemblies into a single kit. Easily determine whether you have enough stock to assemble an order, or use the "available to build" function to determine how many of any given item you can build. It's easy to review a bill of material or print a list of all components required for a particular assembly.

Improve your bidding success. You can quickly assess the cost of assemblies and then use the Transaction History Report in TRAVERSE Inventory to compare anticipated costs with the actual costs associated with similar assemblies. You'll also improve accuracy and save time.

| File Applications View Window                                                                | Help                                          |               |               |           |                       |          |                 |                   | <b>COMMA</b>     |
|----------------------------------------------------------------------------------------------|-----------------------------------------------|---------------|---------------|-----------|-----------------------|----------|-----------------|-------------------|------------------|
|                                                                                              |                                               |               |               |           |                       |          |                 |                   |                  |
|                                                                                              | <b>IM Issue Work Orders X</b>                 |               |               |           |                       |          |                 |                   |                  |
| $\mathbf{r}$<br><b>Bill of Material</b>                                                      | Issue Order   Activity   Reset   Availability |               |               |           |                       |          |                 |                   |                  |
| E Interactive Views<br><b>El Work Orders</b>                                                 | <b>BOM kem ID</b>                             |               | COM100        |           | Multimedia Desktop    |          | ø<br>Type Build |                   |                  |
| <b>Isaue Work Orders</b><br><b>Work Order Report</b>                                         | Location ID                                   | MN0001        |               | ø         | MINNEAPOLIS WAREHOUSE |          |                 |                   |                  |
| Confirm/Cancel Work Orders<br>Post Wark Orders                                               | Type                                          | ten D         | Location ID   | Quantity  | Unit                  | Senalzed | Lotted          | Obr On Hand       | <b>Oty Avail</b> |
| (ii) Reports<br>(ii) Productivity Reports<br>(ii) Setup and Maintenance<br>(ii) Master Lists | <b>D</b> ten                                  | CPU100        | <b>MN0001</b> | 1,0000 EA |                       | he.      | No.             | 20,0000           | -20.00           |
|                                                                                              | bem                                           | CSE100        | MN0001        | 1,0000 EA |                       | No       | Yes             | 0.0000            | 0.000            |
|                                                                                              | bers                                          | MEM036        | MN0001        | 1,0000 EA |                       | No       | No              | 0.0000            | 0.000            |
|                                                                                              | bem                                           | MON103        | MN0001        | 1,0000 EA |                       | Yes      | No              | 10.0000           | 10.000           |
|                                                                                              | ben                                           | <b>MSE101</b> | MN0001        | 1,0000 EA |                       | No       | No              | 0.0000            | 0.000            |
|                                                                                              | bem                                           | <b>MTB100</b> | MN0001        | 1,0000 EA |                       | No       | No              | 0.0000            | 0.000            |
|                                                                                              | Subassembly                                   | <b>SFM100</b> | MN0001        | 1,0000 EA |                       | No       | No              | 0.0000            | 0.000            |
|                                                                                              | bers.                                         | <b>SND100</b> | MN0001        | 1,0000 EA |                       | Yes      | No              | 10.0000           | 10.000           |
|                                                                                              | bers                                          | <b>VGA100</b> | MN0001        | 1,0000 EA |                       | No       | Yes             | 0.0000            | 0.000            |
|                                                                                              |                                               |               |               |           |                       |          |                 |                   |                  |
| Favorbes<br>All Accounts Payable                                                             |                                               |               |               |           |                       |          |                 |                   |                  |
|                                                                                              |                                               |               |               |           |                       |          |                 |                   |                  |
|                                                                                              | ा                                             |               |               | ۰         |                       |          |                 |                   |                  |
| AL Accounts Receivable<br><b>ALL</b> Bank Reconcilation<br><b>Max</b> Bill of Material       | Ory Available to Build                        |               | 0.0000        |           |                       |          |                 | Date              | D<br>11/16/2009  |
| <b>Sat 34 2</b><br>œ.                                                                        | <b>Qty to Build</b>                           |               | 13.0000 EA    |           |                       |          |                 | Facal Period/Year | 日間<br>,<br>2009  |

*Start the assembly process in the Issue Work Orders screen.*

*- Build fully costed finished goods by including component costs as well as labor costs.*

*- Define kits and then use them on Sales Order transactions as defined, or change them as needed for each transaction; once a kit has been sold to a customer, the kit definition can be retrieved from previous transactions in history as well.*

*100% Microsoft® Technology - .NET & SQL*

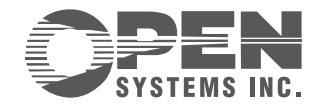

4301 Dean Lakes Boulevard, Shakopee, MN 55379

1-800-328-2276 www.osas.com

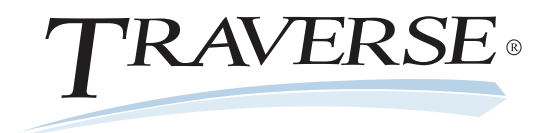

## Additional Bill of Materials/Kitting Features:

- maintain accurate inventory quantities for your assemblies or raw materials
- relieve materials and receive finished goods in one process
- build non-serialized assemblies that contain either serialized or non-serialized materials and components
- build serialized assemblies that contain either serialized or non-serialized components and materials
- change components for a group of select items with the global replacement of items
- set up your kits with unique inventory numbers and include an unlimited number of components, each with its own item number
- separately track the costs of the components but assign the price to the kit
- enter builds before, during or after the fact
- view a bill of materials in an explorer-style inquiry

## **Bill of Materials/Kitting Reports:**

**Item Where Used Report Bill of Materials List Global Replace Log Component Cost Report Available Components Report Work Order Report Work Order History Report**

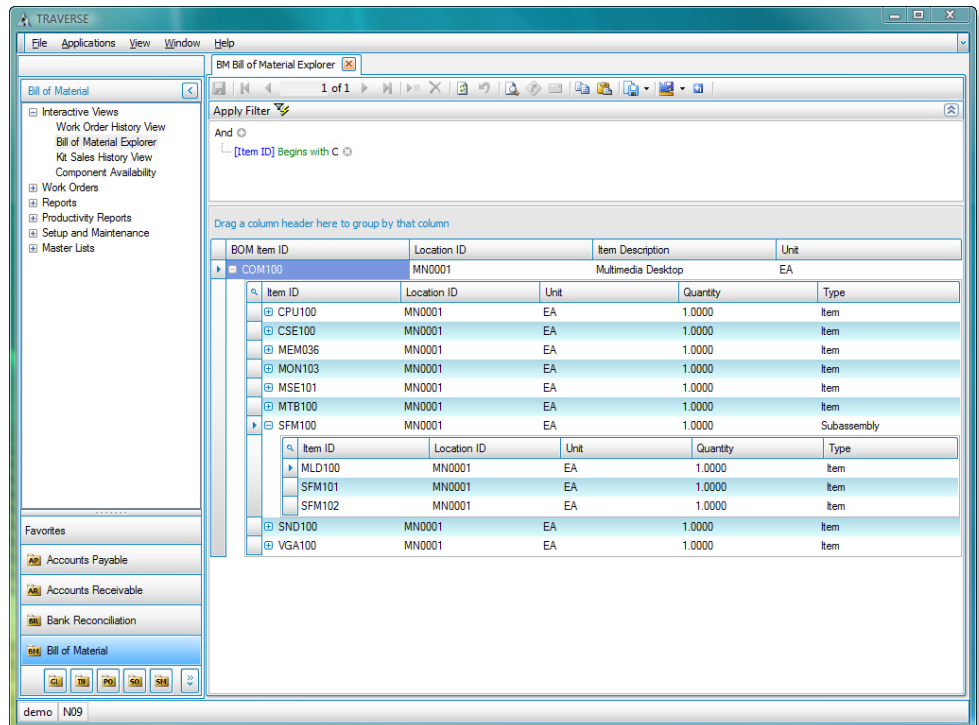

*Combine items and assemblies to create a bill of material. You can also add labor costs.*

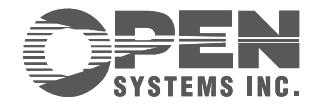